- 1.ウェブブラウザまたはアプリで Google マップを開きます。
- 2. ルートをクリックし、公共交通機関を選択します。

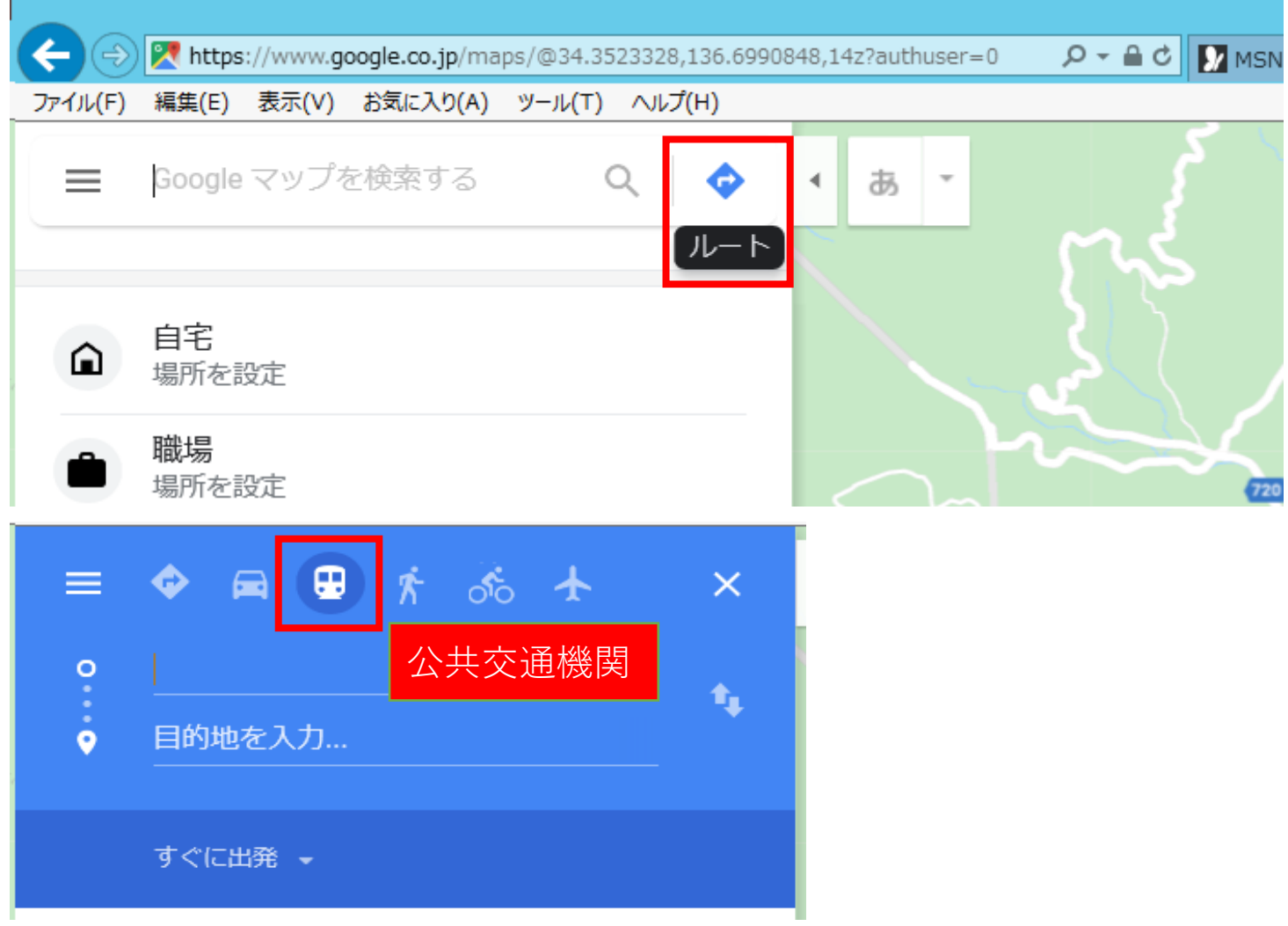

3.出発地と目的地を入力します。(地図上でのクリックも可能)

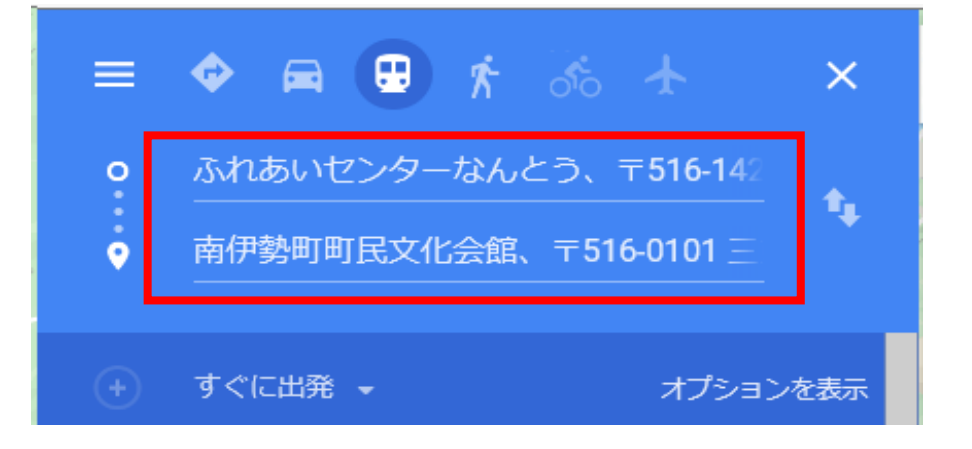

4.出発時刻やオプションを選択することもできます。

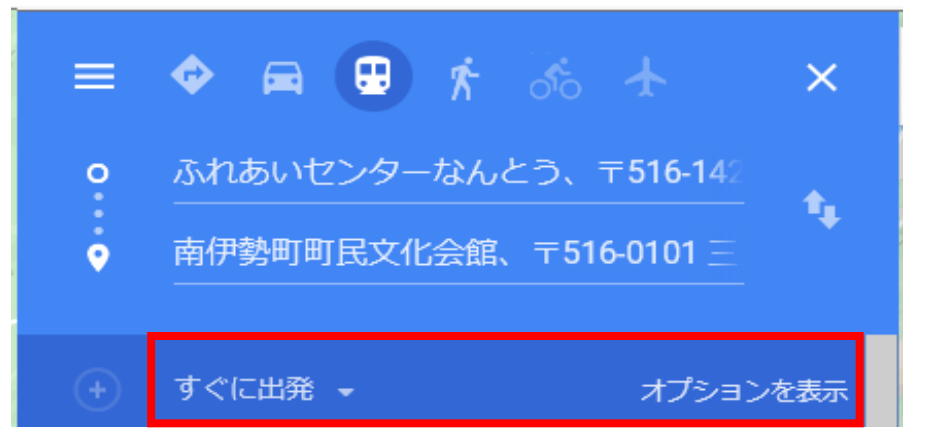

## 5.乗換案内が表示されます。

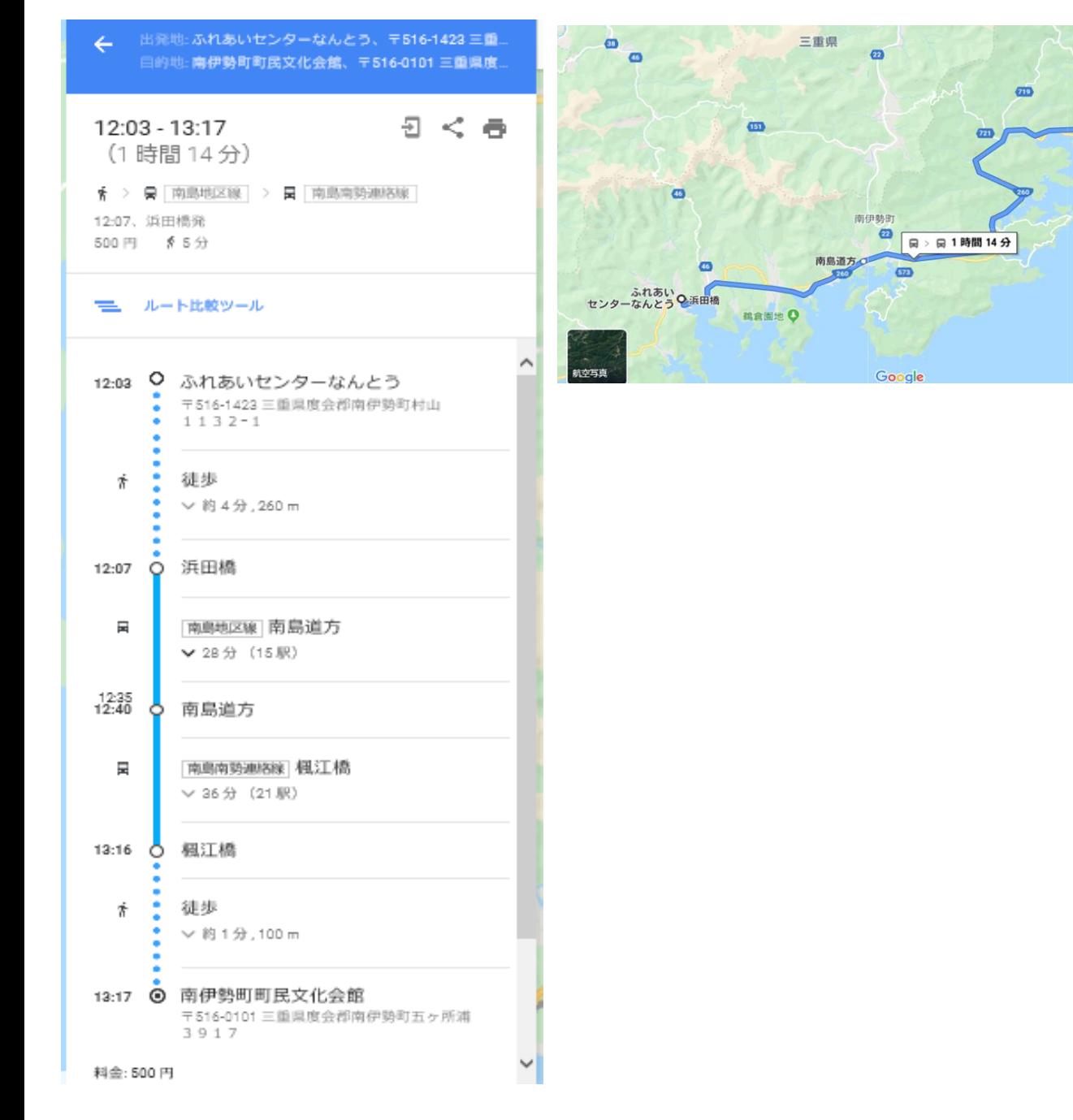

 $\bullet$ 

199 ● <br>楓江橋 ◎南伊勢町町民文化会

 $\bullet$ 

 $\overline{\bullet}$ 

 $\frac{1}{1}$ 

 $\omega$ 

 $\bullet$ 

 $\omega$